## **APP端风险评估填写流程**

①实名认证审核通过后,点击"去评估"

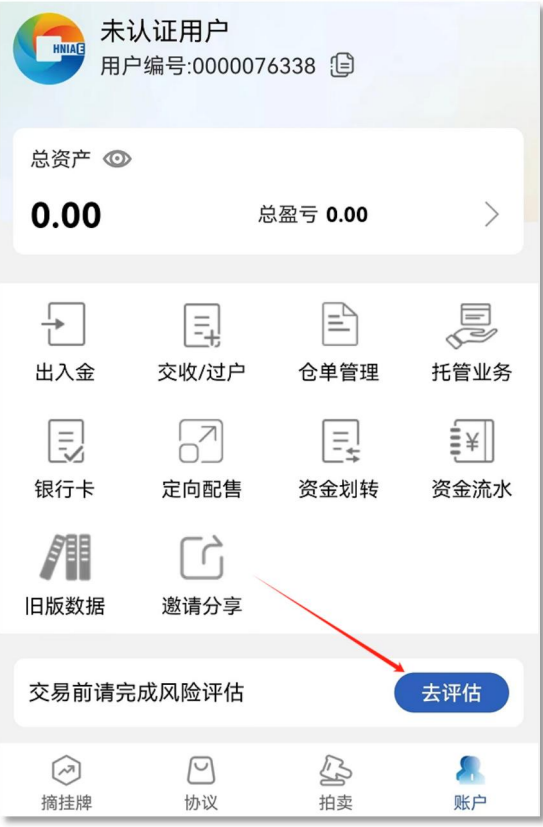

②完成《风险评估》,点击"提交评估"

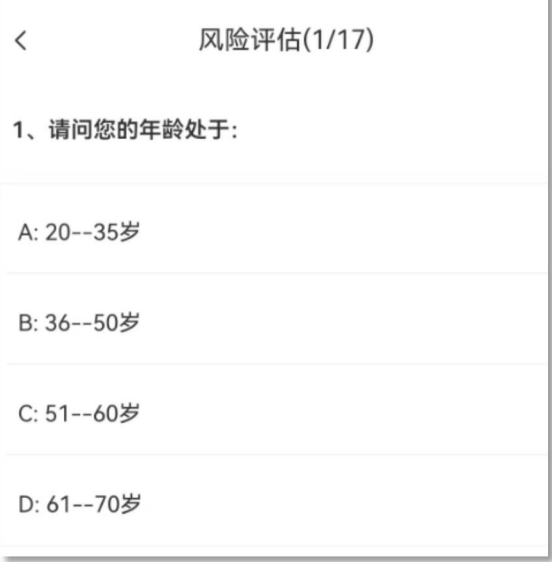

## ③查看评估结果(若评估得分在40分以下,须重新评估)

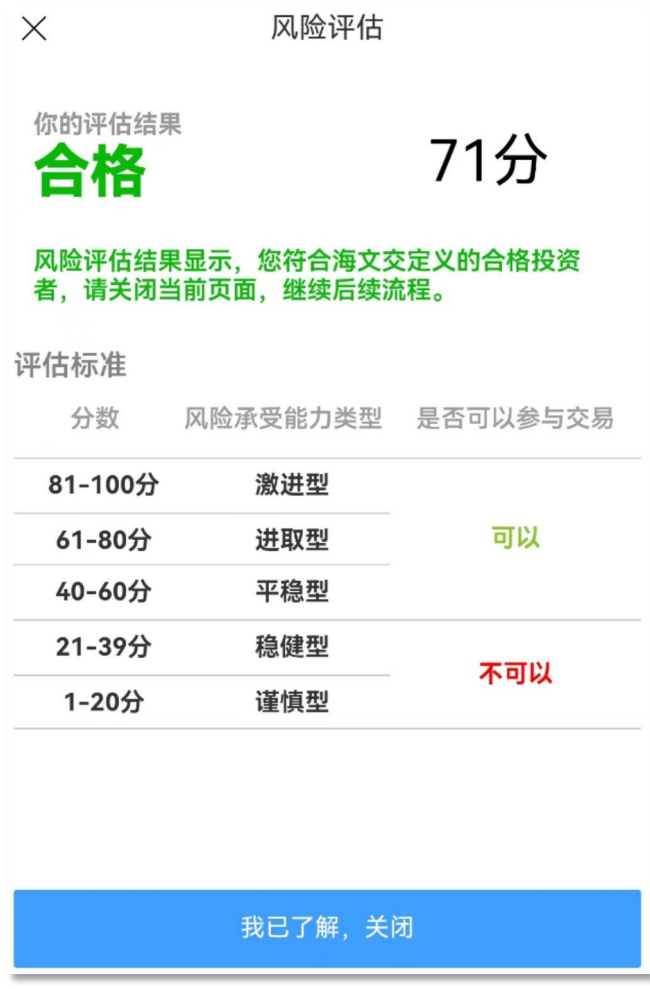